**How to search for Water Permits through the DNR Website** 

## **1. Go to<http://dnr.wi.gov/permits/water/>**

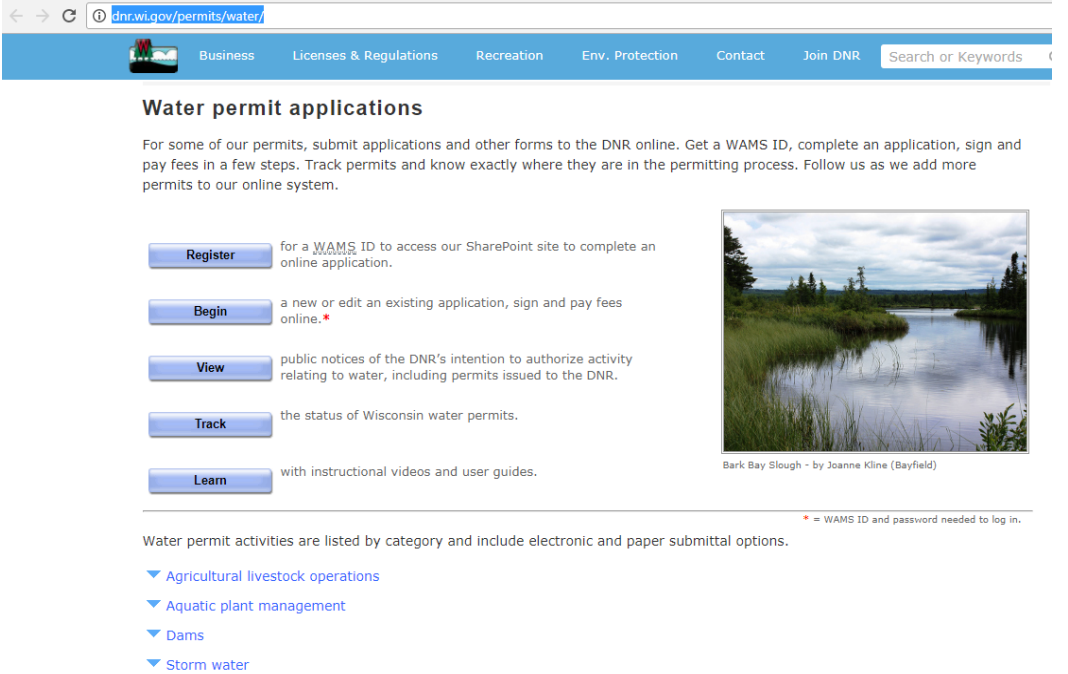

## **2. Click on 'Track'**

▼ Wastewater

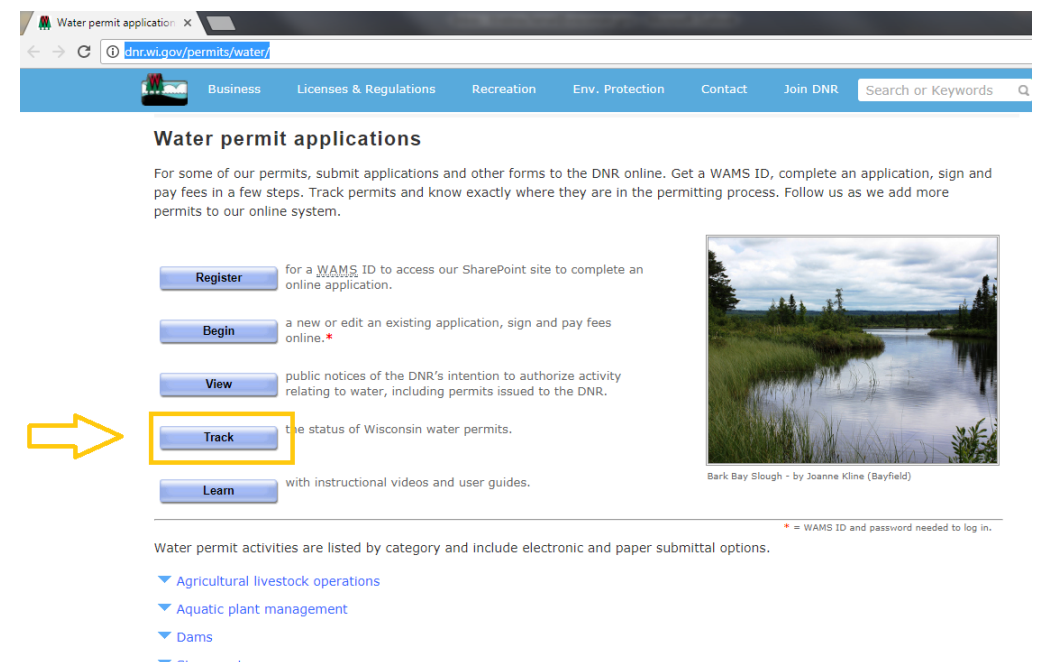

 $\blacktriangledown$  Storm water  $\blacktriangledown$  Wastewater

## **3. From here you can search by Applicant or Application or Project Name and filter results (left side) by status, county, type, or date modified.**

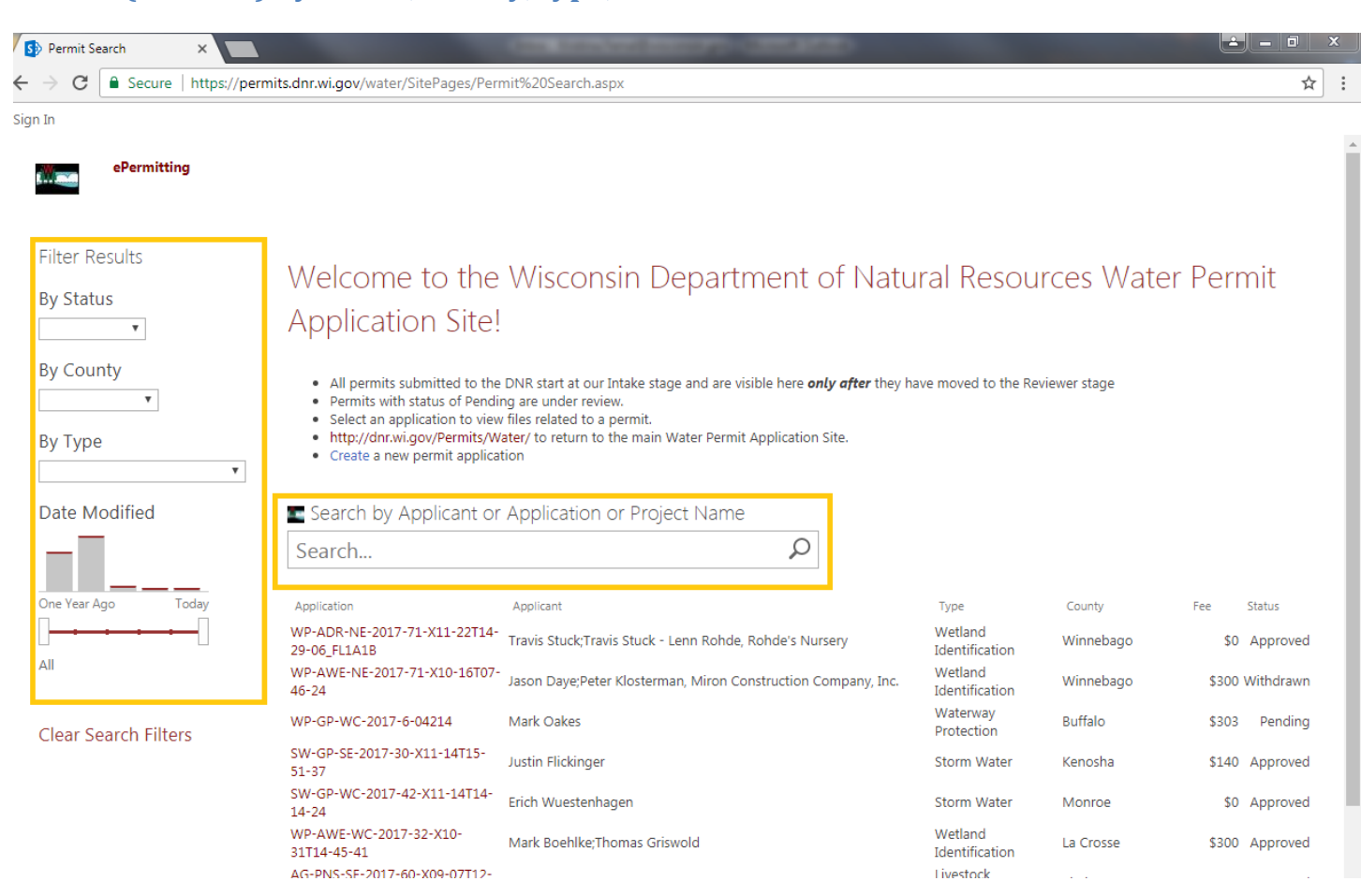